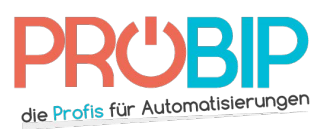

# **Programmierungsanleitung**

# PROEM ER2C4 A39 - ER4C4 A39

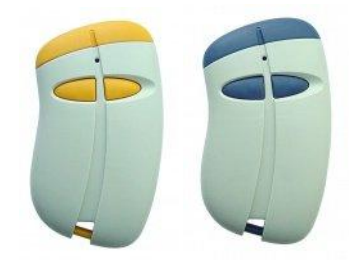

### Bemerkungen:

- Bei dieser Serie gibt es "Meister" und "Sklave" Handsender.
- Nur "meister" Handsender dürfen Ihre Codierung zu anderen Handsendern übermitteln.

### Programmierung Ihres neuen "Meister" Handsenders:

- 1. Drücken Sie gleichzeitig beide Tasten auf Ihrem neuen Handsenders.
- 2. Der Bildschirm auf dem Empfänger zeigt :

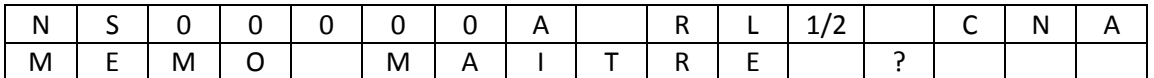

00000 ist der Code PIN Ihres neuen « Meister ». Die Werkseinstellung ist 11111. So geben Sie Ihre Codierung ein:

- Die linke Taste erlaubt, die Ziffer je nach der Zahl von Drücken zu ändern
- Die rechte Taste erlaubt, die Ziffer zu bestätigen
- 3. Drücken Sie die rechte Taste auf Ihrem neuen Handsender (JA). Der Bildschirm auf dem Empfänger zeigt : « Aktualisierung OK »
- 4. Ihr neuer Handsender ist programmiert.

Programmierung Ihres neuen "Sklave" Handsenders:

1. Der Bildschirm auf dem Empfänger zeigt :

MENU MEMO

AUSSENDER

Bestätigen Sie mit der rechten Taste Ihres « Meister » Handsenders.

2. Der Bildschirm auf dem Empfänger zeigt:

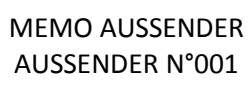

Geben Sie die Nummer Ihres Handsenders auf dieselbe Weise wie zuvor ein (2, wenn er der zweite programmierte Handsender ist). Bestätigen Sie mit der rechten Taste Ihres "Meister" Handsenders.

3. Der Bildschirm des Empfängers zeigt :

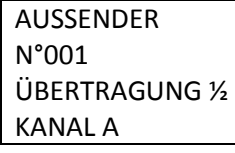

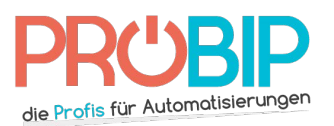

# **Programmierungsanleitung**

- 4. Wählen Sie die Übertragungstasten, die Ihr neuer Handsender programmieren wird (1, 2 oder ½, was 1 und 2 heiβt) und den Kanal Ihres neuen Handsenders (A oder B für die Handsender mit 2 Tasten ; A, B, C oder D für die Handsender mit 4 Tasten). Als Vorgabe schlägt der Bildschirm vor:
- Der Handsender wird die Übertragungen 1 und 2 des Empfängers steuern
- Die Taste A auf dem Handsender wird die Übertragung 1 steuern
- Die Taste B auf dem Handsender wird die Übertragung 2 steuern

Wahl der Daten :

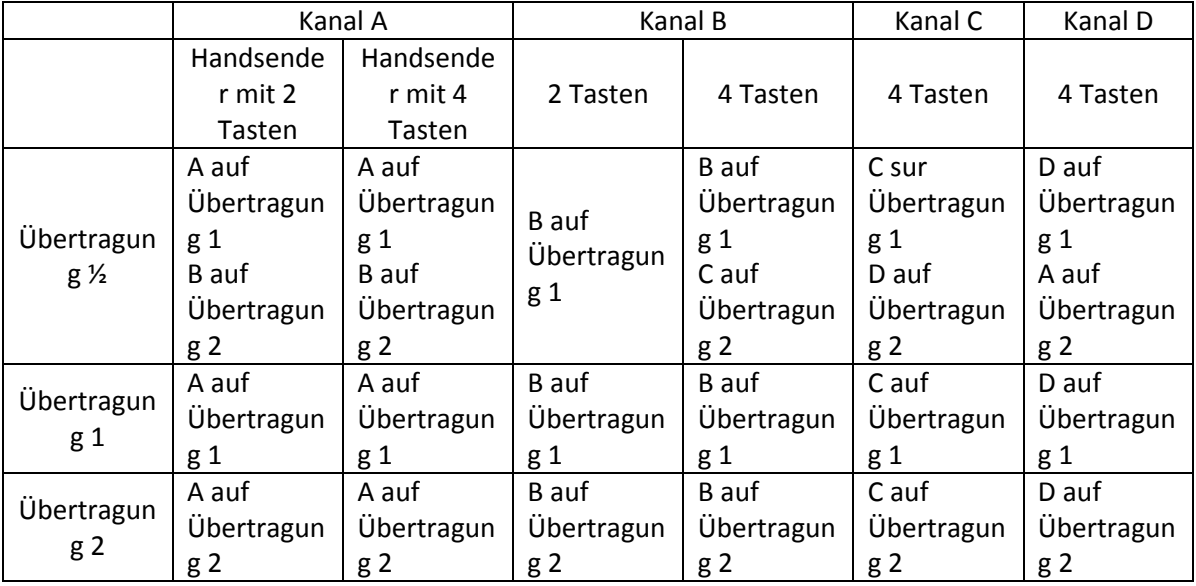

- 5. Bestätigen Sie mit der rechten Taste auf Ihrem "Meister" Handsender.
- 6. Der Bildschirm des Empfängers zeigt :

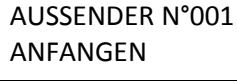

Bestätigen Sie mit der rechten Taste auf Ihrem "Meister" Handsender.

7. Der Bildschirm des Empfängers zeigt :

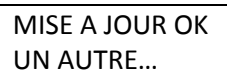

- 8. Wenn Sie nur einen Handsender programmieren, drücken Sie die rechte Taste Ihres « Meister » Handsenders.
- 9. Wenn Sie mehrere Handsender programmieren, drücken Sie die linke Taste auf Ihrem "Meister" Handsender und wiederholen Sie den Ablauf für jeden Handsender, den Sie programmieren möchten.
- 10. Ihr neuer Handsender ist programmiert.